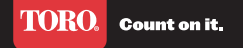

## TriComm™ WST65 **Smart Modem**

*Installation Guide* 

- **EN** Connect C to B. **I** - Collegare C a B. **ES** - Conecte C a B. **F** - Connectez C à B.
- **P** Conecte C a B. **D** - Verbinden Sie C mit B.
- **T** C'yi B' ye ba˘glayınız.
- **EN** Connect D to B at indicated Power Port.
- **I** Collegare D a B sulla porta. **ES** - Conecte D a B en el Puerto de
- alimentación.
- **F** Connectez D à B sur le port sur lequel vous trouverez l'indication. **P** - Conecte D a B na porta de
- alimentação.
- **D** Verbinden Sie D mit B wie angezeigt am **Stromanschluss**
- T Isaretlenmis Güç Portunda D'yı B' ye bağlayınız.

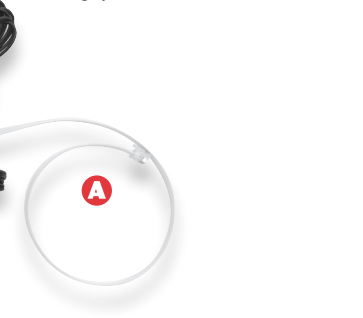

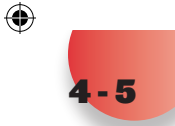

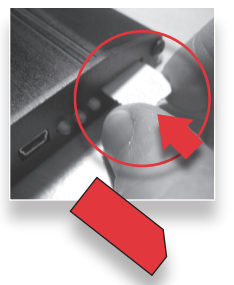

- **EN** English **I** – Italiano **ES** – Espanõl **F** – Français **P** – Português  $\boldsymbol{\Theta}$ B  $\Omega$
- **D** Deutsch **T** – Türkçe
- **EN** Ensure that you have all the following components: **I** - Assicurarsi di avere i seguenti
	- componenti:
	- **ES** Asegúrese de que tiene todos los siguientes componentes:
	- **F** Veuillez vous assurer que vous avez bien les elements suivants:
	- **P** Assegure-se que tem os seguintes componentes:
	- **D** Stellen Sie sicher, dass Sie die folgenden Zubehörteile haben:
	- **T** Aşağıdaki tüm parçalara sahip<br>olduğunuzdan emin olunuz.
	- A. **EN** Communication Cable **I** - Cavo di Comunicazione
	- **ES** Cable de comunicación
	- **F** Cable de communication **P** - Cabo de comunicação
	- **D** Datenkommunikationskabel
	- **T**  Haberle¸sme Kablosu
	- B. **EN** WST65 Smart Modem **I** - Modem Smart WST65
	- **ES** Modem Smart WST65
	- **F** Modem Smart WST65
	- **P** Modem Smart WST65
	- **D** WST65 Smart Modem<br>**T** WST65 Akıllı Modem
	- C. **EN** Flat Antenna
	- **I** Antenna per Modem **ES** - Antena plana
	- **F** Antenne plate
	-

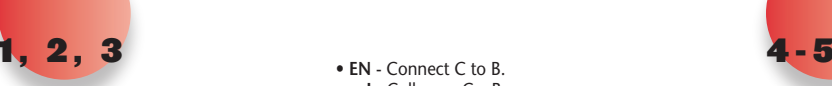

A

- **P** Antena plana<br>**D** Flachantenne
- **T** Anten
- D. **EN** Power Cable
- **I** Alimentatore
- **ES** Cable de alimentación
- **F** Cable d'alimentation
- **P** Cabo de alimentação
- **D** Stromkabel **T** - Güç Kablosu
- **EN** Connect A to B at communication port R<sub>111</sub> **I** - Collegare A con B e poi alla porta
- di comunicazione RJ11. **ES** - Conecte A a B en el Puerto de comunicación RJ11.
- **F** Connectez A à B sur le Port de communication RJ11.
- **P** Conecte A a B através da Porta de comunicação RJ11.
- **D** Verbinden Sie A mit B am Datenkommunikationsanschluss RJ11.
- **T** Haberle¸sme Portu RJ11'de A'yi B' ye bağlayınız

Worldwide Headquarters The Toro Company 8111 Lyndale Ave. So. Bloomington, MN 55420 U.S.A. Phone: (1) 952 888 8801 Fax: (1) 952 887 8258 www.toro.com Printed in U.S.A. ©2007 The TORO COMPANY All Rights Reserved.

 $\bigoplus$ 

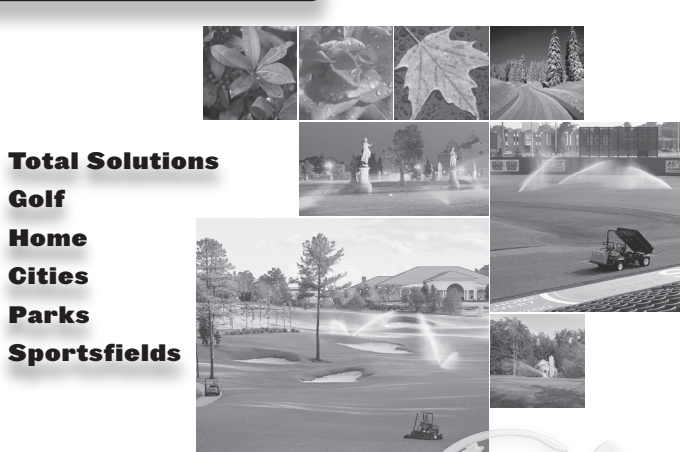

B

D

 $\mathbf c$ 

- **EN** Insert the SIM card in the right direction as indicated below. Do NOT insert the SIM card while the WST65 Smart Modem power is ON!
	- **I** Inserire la SIM CARD seguendo la direzione indicata. Non inserire la SIM mentre l'apparecchio WST65 è acceso
- **ES** Inserte la tarjeta SIM en la posición correcta tal y como se indica aquí abajo. No inserte la tarjeta mientras esté conectada la WST65 !
- **F** Inserer la carte SIM dans la position indiquee. Ne pas inserer la carte SIM quand le voyant WST65 est allume !
- **P** Insira o cartão SIM na direcção correcta, como indicado em baixo. Não insira o cartão SIM com o modem WST65 ligado!
- **D** Führen Sie die SIM Karte wie unten abgebildet ein. Bitte führen Sie die SIM Karte nicht ein wehrend der WST65 eingeschallten ist.
- **T** A¸sa˘gıda gösterildi˘gi gibi SIM kartı doğru yönde yerleştiriniz. SIM kartı WST65 Smart Modem gücü açıkken verlestirmeviniz.
- **EN** Connect A to TMC-424 Communica tion Port.
- **I** Collegare A con la porta di comunicazione del TMC-424.
- **ES** Conecte A al Puerto de comunicación del TMC-424.
- **F** Connectez A au communication port TMC-424.
- **P** Conecte A à porta de comunicação do TMC-424.
- **D** Verbinden Sie A mit TMC-424 Datenkommunikationsanschluss.
- T TMC-424 Haberleşme Portuna A' yi ba˘glayınız.

A

of detroit sind

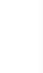

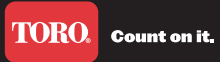

6 - 7

 $\bigoplus$ 

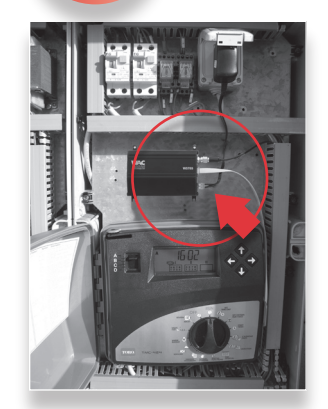

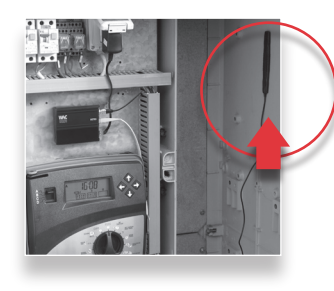

- weather-protected enclosure. Plug Power Cable into appropriate power outlet.
- **I** Installare il Modem Smart GPRS all'interno del contenitore e collegare il trasformatore di alimentazione ad una presa di corrente.
- **ES** Instale el Modem Smart GPRS dentro del armario para la interperie. Conecte el cable de alimentación en el enchufe apropiado.
- **F** Placez le modem GPRS dans le boitier d'extérieur, puis connecter le câble d'alimentation.
- **P** Instale o Modem Smart GPRS dentro do armário. Conecte o cabo de alimentação na tomada apropriada.
- **D** Befestigen Sie das GPRS Smart Modem in einem wettergeschützten Gehäuse. Verbinden Sie das Stromkabel mit der Steckdose.
- **T** WST 65 Modemi dı¸s etki korumalı muhafazanın içine monte ediniz. Güç Kablosunu uygun güç çıkışına takınız.
- **EN** Mount Flat Antenna inside weatherprotected enclosure.
- **I** Installare l'antenna per il Modem all'interno del contenitore.
- **ES** Instale la antena dentro del armario para interperie.
- **F** Placez l'antenne dans le boitier d'extérieur.
- **P** Coloque a antena para o modem dentro do armário.
- **D** Bringen Sie die Flachantenne im wettergeschützten Gehäuse an.
- **T** Anteni dı¸s etki korumalı muhafazanın içine monte ediniz.

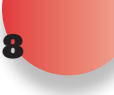

- A. Power Licht: Grün wenn das Modem in Betrieb ist B. RF Licht:
- Schnell einzel blinkendes Licht im Sekundentakt: Suche nach einer Verbindung
- Langsam einzel blinkendes Licht aller drei Sekunden: Registriertes Netzwerk, keine GPRS Verbindung Langsam doppelt blinkendes Licht aller drei Sekunden: GPRS Verbindung hergestellt
- C. Anwendungs Licht: Blinkend: Verbindungsvorgang mit WST65 Permanent aufleuchtend – Verbunden
- mit WST65
- **T** WST65 Durum Göstergeleri:
- A. Güç Işığı: Yeşil yanıyorsa modem açıktır
- B. RF Isığı:
- Her saniye hızlı tek yanıp sönme: Ağ bağlantısı arıyor
- Her 3 saniye yavaş yanıp sönme: Ağ bağlantısı ile kaydedilmiğtir, WST65
- yetkisi yoktur Her 3 saniye yavaş çift yanıp sönme:
- WST65 yetkisi tamamlanmıştır C. Uvgulama Isığı:
- Yanıp sönüyor: WST65'ye ba˘glanıyor Sabit: WST65'ye bağlanmış
- **EN** WST Status Indicators:
- A. Power light: Green when modem is on B. RF light: Fast single blink every second:

Searching for network Slow single blink every 3 seconds: Registered with network, no GPRS authorization

Slow double blink every 3 seconds: GPRS authorization complete

C. Application light: Blinking: Connecting to the WST65 Solid: Connected to the WST65

- **I**  Indicatore dello status del Modem: A. Led accensione: Verde quando il modem è acceso B. Led RF:
- Lampeggio singolo veloce (ogni secondo): ricerca delle rete. Lampeggio singolo lento (ogni 3 secondi): registrazione alla rete, non c'è autorizzazione GPRS Lampeggio doppio lento (ogni 3 secondi): autorizzazione GPRS completata
- C. Led di stato: Lampeggiante: Ricerca di connessione WST65
- Fisso: Connessione WST65 completata
- **ES** Indicadores del status del modem:
- A. Luz de alimentación : Verde cuando el modem está conectado
- B. Luz RF:
- **EN** Log on to **torotricomm.com** and enteruser name and password to begin your TriComm Internet-Based Service.
- **I** Collegarsi nel web a torotricomm.com, inserire nome di accesso e password. A questo punto è possibile iniziare ad usare il sistema TriComm.
- **ES** Introduzca torotrıcommm.com e ıntroduzca su nombre de usuarıo y clave para acceder a la base de ınternet para el TrıComm.
- **F** Connectez-vous sur torotricomm.com et entrez votre user et mot de passe afin de démarrer votre service internet TriComm.
- **P** Ligue-se ao site torotricomm.com e insira o nome e a password de utilizador para iniciar o seu Serviço de Internet TriComm.
- **D** Melden Sie sich unter torotricomm.com an. Tragen Sie ihren Benutzernamen und Passwort ein um mit dem TriComm Internet Service zu beginnen.
- **T** www.torotricomm.com sitesine giriniz ve TriComm ˙Internet-Tabanlı Servisinize ilk adımı atmak için kullanıcı adınızı ve parolanızı giriniz.

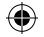

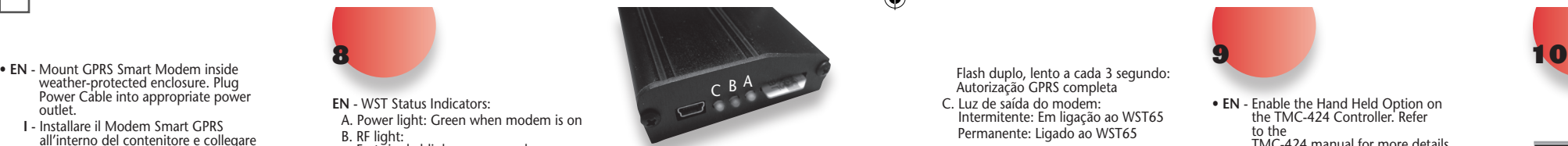

Luz intermitente rápida: Se enciende y apaga cada segundo, buscando red Luz intermitente lenta: Se enciende y apaga cada 3 segundos, registrado en

Flash duplo, lento a cada 3 segundo: Autorização GPRS completa

- C. Luz de saída do modem: Intermitente: Em ligação ao WST65 Permanente: Ligado ao WST65
- **D**  WST Status Indikatoren:

⊕

la red, GPRS no autorizado. Doble luz intermitente cada 3 segundos : completada la autorización para el GPRS C. Luz de aplicación: Intermitente : conectando al WST65 Fija: conectado al WST65

- **F** Indications status modem
- A. Voyant marche: Vert quand le modem est en fonctionnement B. Voyant RF:
- Clignotement unique rapide chaque seconde : recherché de reseau Clignotement unique toutes les 3 secondes: connecté au réseau , pas d autorisation GPRS Clignotement double toutes les 3 secondes: autorisation GPRS complete
- C. Voyant application: Clignotement: connexion au WST65 Continu : connecté au WST65
- **P** Luzes de indicação do modem:
- A. Luz de ligação: A luz verde indica ligado
- B. Luz de Recepção/Transmissão: Flash único, rápido a cada segundo: À procura de rede Flash único, lento a cada 3 segundos: Registado em rede, sem autorização GPRS

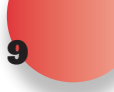

- • **EN** Enable the Hand Held Option on the TMC-424 Controller. Refer to the TMC-424 manual for more details.
- **I** Attivare la funzione Hand Held del programmatore TMC-424. Vedi manuale della TMC-424 per avere più dettagli.
- **ES** Habilltar la òpcıonal del programador TMC-424. Consulte el manual del TMC-424 para más detalles.
- **F** Connecter l'option telecommane au programmateru TMC-424. Se reporter au manuel du TMC-424 pour plus de details
- **P** Ligação da opção de transmissão por rádio no TMC-424. Veja o manual do TMC-424 para mais detalhes.
- **D** Activieren Sie die tragbare Funktion des TMC-424 Steuergerät. Für Details zur tragbaren Funktion des TMC – 424 Steuergerät schauen Sie bitte im Handbuch nach.
- **T** TMC-424' te Hand Held Seceneăi seçilmelidir. Daha fazla bilgi için TMC-424 kullanım klavuzuna bakınız.

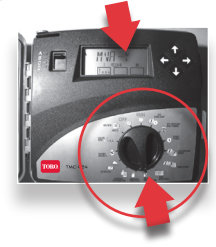

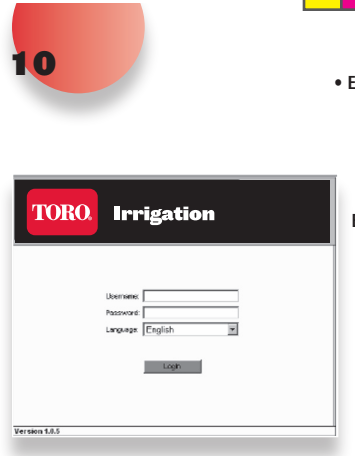